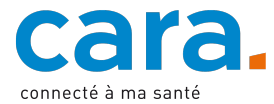

## **Votre première connexion à la plateforme CARA**

- 1) **Si vous avez déjà une MyTrustID** (après avoir fait vérifier votre identité visuellement par vidéo ou en présentiel), rendez-vous sur : www.cara.ch et cliquez sur le bouton « Connexion »
- 2) Cliquez sur « Nom d'utilisateur et mot de passe temporaire »
- 3) Introduisez les données d'accès temporaires CARA que vous avez reçues avec ce courrier

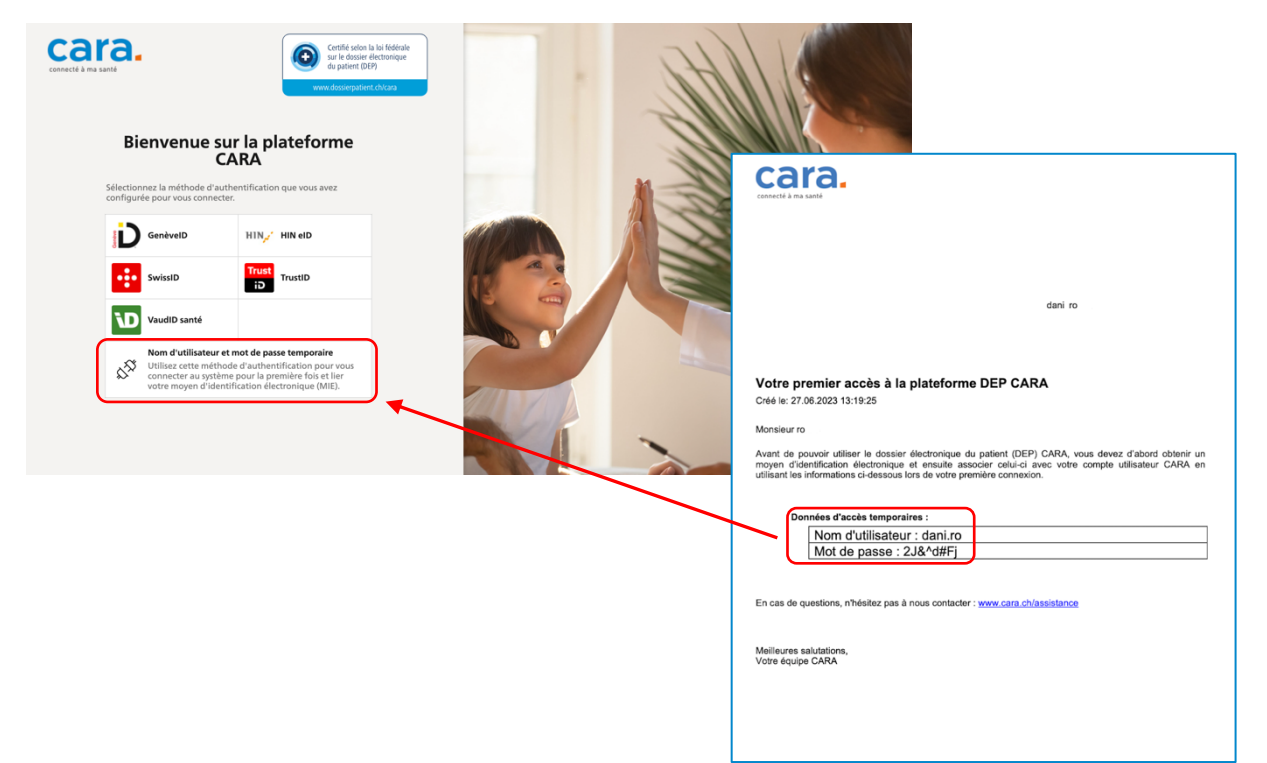

## 4) Choisissez MyTrustID

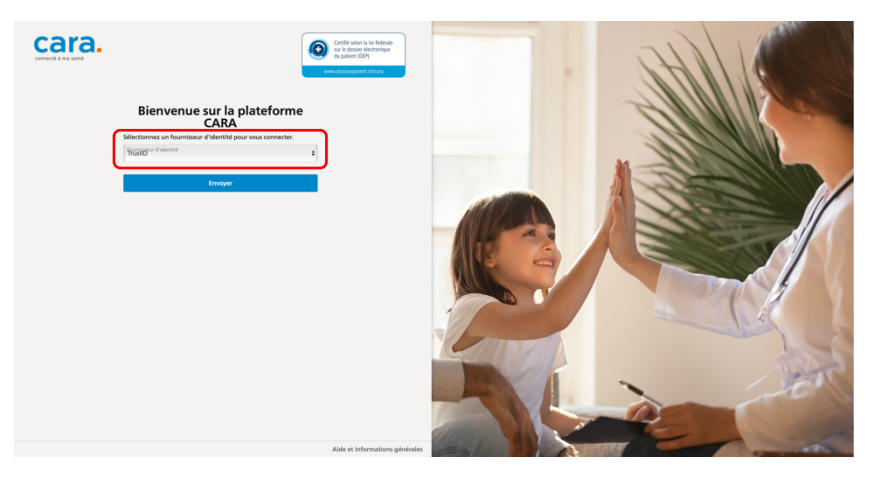

5) Connectez-vous avec votre MyTrustID (ceux-ci ne fonctionneront que si vous avez fait auparavant vérifier votre identité visuellement par vidéo ou en présentiel).

Pour les connexions suivantes, vous pouvez directement vous connecter avec votre MyTrustID. Les données d'accès temporaires CARA fournies avec ce courrier ne sont plus utiles.